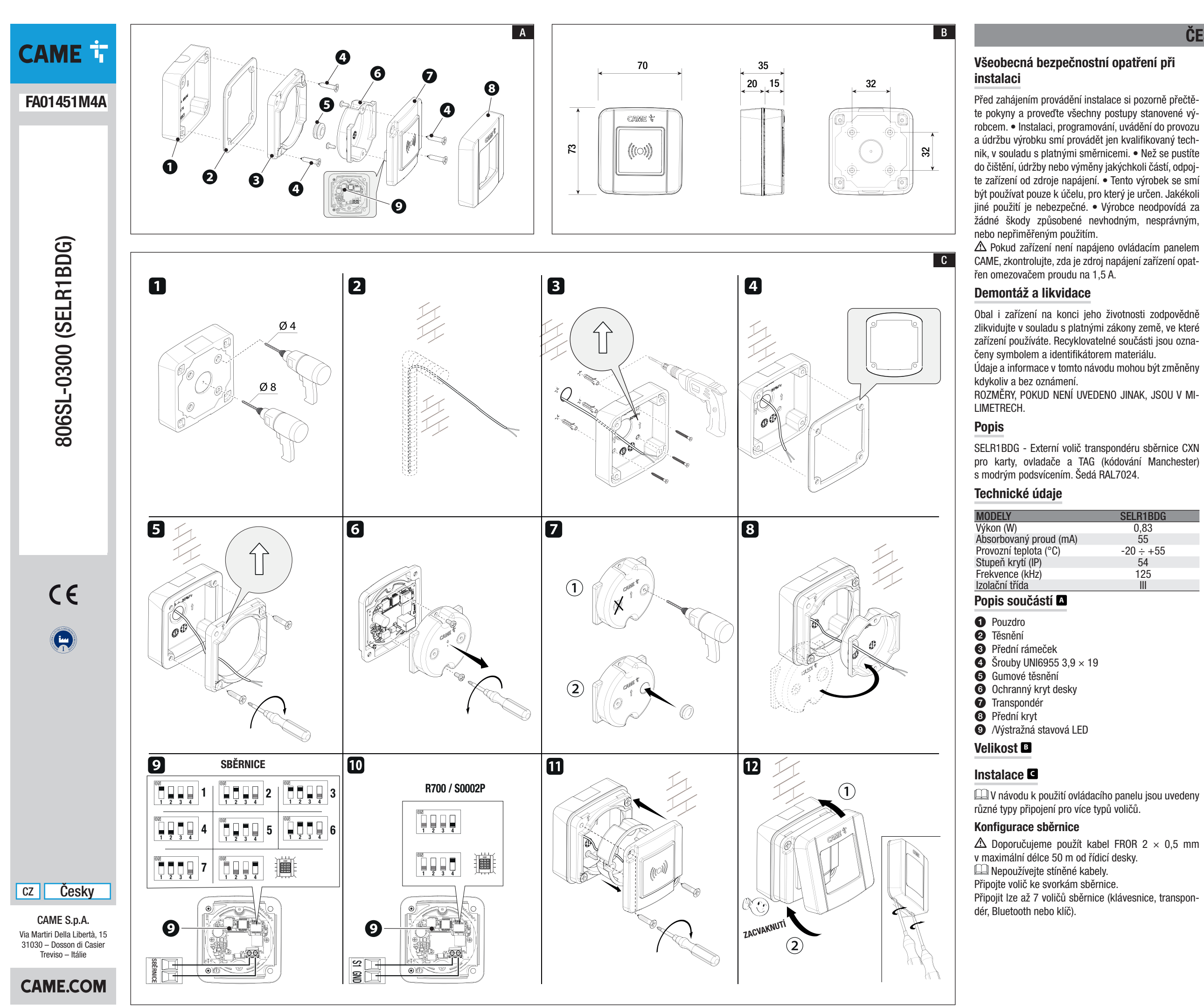

FA01451M4A - 02/2021

# **ČESKY**

Před zahájením provádění instalace si pozorně přečtě te pokyny a proveďte všechny postupy stanovené vý nik, v souladu s platnými směrnicemi. • Než se pustíte do čištění, údržby nebo výměny jakýchkoli částí, odpoj te zařízení od zdroje napájení. • Tento výrobek se smí být používat pouze k účelu, pro který je určen. Jakékoli jiné použití je nebezpečné. • Výrobce neodpovídá za žádné škody způsobené nevhodným, nesprávným,

 Pokud zařízení není napájeno ovládacím panelem CAME, zkontrolujte, zda je zdroj napájení zařízení opat -

 $\triangle$  Doporučujeme použít kabel FROR 2  $\times$  0.5 mm v maximální délce 30 m od řídicí desky. Připojte volič ke svorkám S1-GND.

ROZMĚRY, POKUD NENÍ UVEDENO JINAK, JSOU V MI -

SELR1BDG - Externí volič transpondéru sběrnice CXN

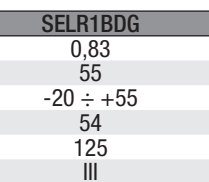

Připojit lze až 7 voličů sběrnice (klávesnice, transpon -

Pokud je v systému zapojených více voličů sběrnice, nastavte pro každý volič unikátní adresu pomocí DIP 1 2 3. Viz obrázek **9** .

 Pokud mají dva voliče na sběrnici stejnou adresu, podsvícení bude červeně blikat.

### Konfigurace R700 / S0002P

Nastavte DIP přepínač 1 2 3 do polohy VYPNUTO. Viz obrázek **<sup>10</sup>** .

#### Počet voličů, které lze připojit

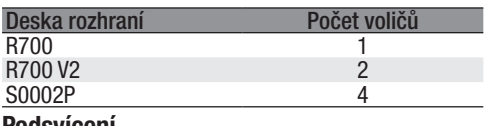

## Podsvícení

Nastavením DIP přepínače 4 do polohy ZAPNUTO akti vujte podsvícení voliče.

## Zadávání uživatelů

Při zadávání nového uživatele na ovládacím panelu se dotkněte kartou voliče.

Zadní strana voliče se rozsvítí zeleně, a tím potvrdí správné zakódování karty.

## Ovládání

#### Konfigurace sběrnice

Po dotyku zakódovanou kartou na zařízení uslyšíte dlouhé pípnutí a zadní strana zařízení se rozsvítí ze leně.

Po dotyku nezakódovanou kartou na zařízení uslyšíte tři krátká pípnutí a zadní strana zařízení se rozsvítí čer veně.

## Konfigurace R700 / S0002P

Po dotyku zakódovanou kartou na zařízení se zadní strana zařízení rozsvítí zeleně.

## Výstražná stavová LED

#### Konfigurace sběrnice

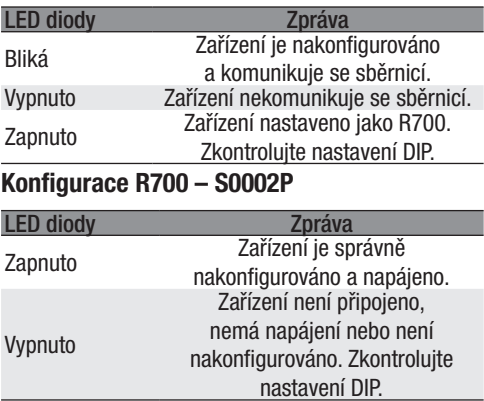